# ΣΥΧΝΕΣ ΕΡΩΤΗΣΕΙΣ **MICROCAT TABLET EPC**

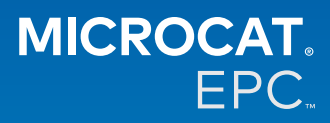

### **Γιατί έχουμε πρόσβαση στο νέο Microcat Tablet EPC;**

Το νέο Microcat Tablet EPC προσφέρει ασυναγώνιστη ευελιξία στο τμήμα ανταλλακτικών και στην αντιπροσωπεία σας. Η εφαρμογή διαδικτυακής απόκρισης δίνει τη δυνατότητα στο προσωπικό που ασχολείται με τα ανταλλακτικά να αποδεσμευτεί από τον πάγκο των ανταλλακτικών, ώστε να μπορείτε να αναζητάτε ανταλλακτικά ενώ βρίσκεστε δίπλα στο όχημα ή έξω στον δρόμο.

#### **Μπορεί να έχει πρόσβαση στο νέο Microcat Tablet EPC ολόκληρη η ομάδα μου;**

Ναι, οποιοδήποτε μέλος της ομάδας σας μπορεί να ζητήσει πρόσβαση στο νέο Microcat Tablet EPC. Επικοινωνήστε με την ομάδα Εξυπηρέτησης πελατών [εδώ](https://www.infomedia.com.au/contact/) για να ζητήσετε πρόσβαση για τυχόν πρόσθετα μέλη της ομάδας.

#### **Πώς μπορώ να αποκτήσω πρόσβαση στο νέο Microcat Tablet EPC;**

Συνδεθείτε στο tablet σας με το όνομα χρήστη και τον κωδικό πρόσβασης Microcat EPC που έχετε ήδη, μεταβαίνοντας στη διεύθυνση [login.superservice.com](http://login.superservice.com) ή στην πύλη σύνδεσης. Έπειτα, επιλέξτε το πλακίδιο Microcat EPC για να ανοίξετε την εφαρμογή.

#### **Είναι ενημερωμένες οι πληροφορίες οχημάτων, ανταλλακτικών και τιμών στο νέο Microcat Tablet EPC;**

Ναι, οι πληροφορίες οχημάτων, ανταλλακτικών και τιμών που είναι διαθέσιμες στο Microcat EPC έχουν δημοσιευτεί και στο νέο Microcat Tablet EPC.

#### **Μπορώ να αναζητήσω ανταλλακτικά στο νέο Microcat Tablet EPC;**

Ναι, μπορείτε να αναζητήσετε ανταλλακτικά επιλέγοντας απλώς το εικονίδιο αναζήτησης  ${\sf Q}$  .

#### **Μπορώ να δω τις λεπτομέρειες ενός οχήματος στο νέο Microcat Tablet EPC;**

Ναι, μπορείτε να δείτε τις λεπτομέρειες ενός οχήματος επιλέγοντας απλώς το εικονίδιο αυτοκινήτου  $\blacksquare$  .

#### **Θα περιέχει το νέο Microcat Tablet EPC όλες τις ετικέτες πελατών, τις σημειώσεις και τις προσφορές μου;**

Ναι, η εφαρμογή συγχρονίζεται σε όλες τις συσκευές, οπότε όλες οι ετικέτες πελατών, οι σημειώσεις, οι αποθηκευμένες παραγγελίες και οι προσφορές σας θα είναι διαθέσιμες στο νέο Microcat Tablet EPC.

## **Οι ενεργές εργασίες που θα δημιουργώ στο νέο Microcat Tablet EPC θα είναι διαθέσιμες στο Microcat EPC στον επιτραπέζιο υπολογιστή μου;**

Ναι, όλες οι ενεργές εργασίες που έχετε δημιουργήσει στο tablet σας θα είναι διαθέσιμες στο Microcat EPC στον επιτραπέζιο υπολογιστή σας και το αντίστροφο.

#### **Μπορώ να περιηγηθώ στο EPC στην απεικόνιση που θέλω να δω στο νέο Microcat Tablet EPC;**

Ναι, το νέο Microcat Tablet EPC υποστηρίζει τη λειτουργία αφής και επιτρέπει στους χρήστες να μεταβαίνουν από τη μία απεικόνιση στην άλλη σύροντας το δάχτυλό τους προς τα αριστερά και προς τα δεξιά.

## **Μπορώ να αναζητήσω ανταλλακτικά επιτόπου, μαζί με τον πελάτη, ενώ βρισκόμαστε δίπλα στο επισκευαζόμενο όχημα;**

Ναι, το νέο Microcat Tablet EPC είναι διαθέσιμο παντού μέσω σύνδεσης WiFi ή αν έχετε τοποθετήσει κάρτα SIM στο tablet σας.

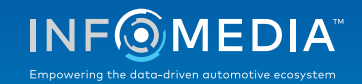

#### **Μπορώ να στείλω πληροφορίες στην αντιπροσωπεία μου ή στους πελάτες μέσα από το νέο Microcat Tablet EPC;**

Ναι, μπορείτε να στείλετε απεικονίσεις, προσφορές και πληροφορίες οχήματος με e-mail στην αντιπροσωπεία σας ή απευθείας σε έναν πελάτη.

Επίσης, μπορείτε να στείλετε φωτογραφίες που έχετε τραβήξει με το tablet σας και απεικονίσεις στην αντιπροσωπεία σας ή σε έναν πελάτη χρησιμοποιώντας το Microcat Messenger\*.

(\*Σημείωση: Το Microcat Messenger είναι πρόσθετο και θα πρέπει να το αγοράσετε ξεχωριστά για το υποκατάστημα λιανικής/την αγορά σας, εφόσον είναι διαθέσιμο.)

## **Μπορώ να αναζητήσω πληροφορίες σέρβις και επισκευής στο νέο Microcat Tablet EPC στο πλαίσιο της ε πίσκεψής μου σε έναν πελάτη;**

Ναι, μπορείτε να αποκτήσετε πρόσβαση σε πληροφορίες σέρβις και επισκευής\* φορτώνοντας τον αριθμό πλαισίου και επιλέγοντας το μπλε μπάνερ πάνω από τη λίστα γραφικών.

(\*Σημείωση: Η δυνατότητα «Σέρβις και επισκευές» είναι πρόσθετη και θα πρέπει να την αγοράσετε ξεχωριστά για το υποκατάστημα λιανικής/την αγορά σας, εφόσον είναι διαθέσιμη.)

#### **Πώς συνδέεται το νέο Microcat Tablet EPC με το DMS μου;**

Το νέο Microcat Tablet EPC υποστηρίζει μόνο εγκαταστάσεις διακομιστή για ενσωμάτωση στο DMS μέσω συνδέσεων δέσμης και MMP. Για άλλους τύπους συνδέσεων DMS, μεταβείτε στον επιτραπέζιο υπολογιστή σας και αποκτήστε πρόσβαση στις Ενεργές εργασίες ή στις Αποθηκευμένες παραγγελίες για να μεταφέρετε ανταλλακτικά στο δικό σας DMS. Αν χρειάζεστε βοήθεια με την ενσωμάτωση στο DMS, επικοινωνήστε με την ομάδα Εξυπηρέτησης πελατών.

#### **Ποια tablet και ποιες εκδόσεις λογισμικού συνιστώνται;**

Συνιστούμε τη χρήση Apple iPad ή Samsung Tab S με οθόνη 11" ή μεγαλύτερη. Για βέλτιστη απόδοση, χρησιμοποιήστε την πιο πρόσφατη έκδοση του λειτουργικού συστήματος Apple iOS ή Android. Για να δείτε τις αναλυτικές προτεινόμενες προδιαγραφές για το νέο Microcat Tablet EPC, ανατρέξτε [εδώ](http://link%20to%20come).

#### **Ποιοι πόροι εκπαίδευσης είναι διαθέσιμοι για το νέο Microcat Tablet EPC;**

Υπάρχει ένας Σύντομος οδηγός και ένα σύντομο βίντεο εκμάθησης, τα οποία είναι διαθέσιμα [εδώ](https://media.infomedia.com.au/el/documents/tablet-epc-συντομοσ-οδηγοσ/).

#### **Πώς μπορώ να υποβάλω σχόλια για το νέο Microcat Tablet EPC;**

Μπορείτε να μας στείλετε τα σχόλιά σας, χρησιμοποιώντας τη φόρμα «Υποβολή σχολίου» ή επικοινωνώντας με την ομάδα Εξυπηρέτησης πελατών. Και οι δύο επιλογές είναι διαθέσιμες στο μενού με το γρανάζι Φ στην επάνω δεξιά γωνία του νέου Microcat Tablet EPC.

#### **Με ποιον μπορώ να επικοινωνήσω, αν η ομάδα μου χρειάζεται υποστήριξη;**

Μπορείτε να επικοινωνήσετε με την ομάδα Εξυπηρέτησης πελατών. Τα στοιχεία επικοινωνίας υπάρχουν στο μενού με το γρανάζι  $\clubsuit$  , στην επάνω δεξιά γωνία του νέου Microcat Tablet EPC.

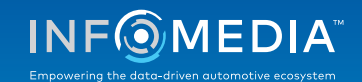